# WinMulti Shutdown procedure

How to correctly shut down the Stuga Autocut

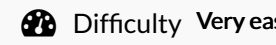

 $\bigcirc$  Difficulty Very easy  $\bigcup$   $\bigcirc$  Duration 2 minute(s)

### **Contents**

Step 1 - Ensure cutting has finished and machine is [initialised](#page-0-0)

Step 2 - Press [F8] [Shutdown](#page-0-1)

Step 3 - [Power](#page-0-2) Off

Step 4 - [Isolator](#page-1-0) Off

**Comments** 

### <span id="page-0-0"></span>Step 1 - Ensure cutting has finished and machine is initialised

 $\blacktriangle$  ...The shutdown procedure will not work correctly until the machine is initialised

If the machine estop circuit has been broken (eg machine has just been cleaned), the system needs to reinitialise back to datum before the shutdown procedure will work correctly

1. Ensure estop circuit is reset

2. Press start to initialise

 $\bullet$  ...This step is necessary because the datum sequence references the zero position of the x axis - the machine can't safely move the x axis unless it knows where it is.

### <span id="page-0-1"></span>Step 2 - Press [F8] Shutdown

When prompted press 'Yes' to confirm you are wanting to shutdown the machine

The software will now automatically close, windows will also start to shutdown. You may have to wait up to 60 seconds until the PC is shutdown.

**1** ...Depending on the machine type, the axes may move to a 'clear' position

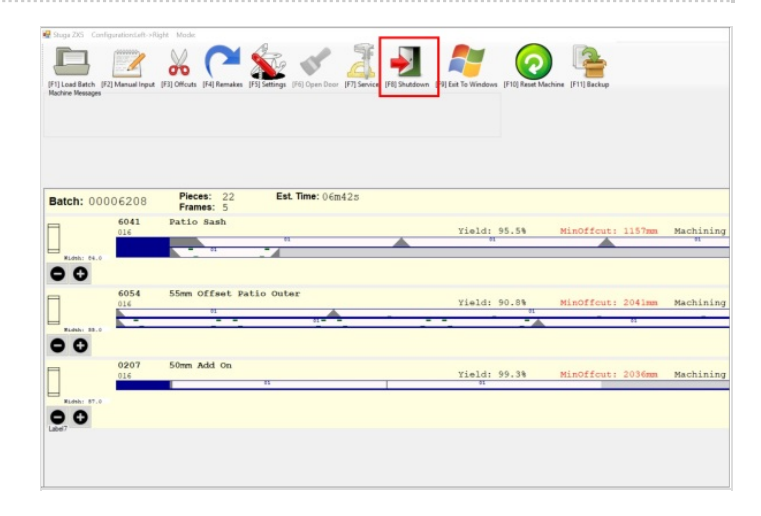

### <span id="page-0-2"></span>Step 3 - Power Off

Once you have a black screen with a small blue text box in the middle you are safe to press the physical red 'POWER OFF' button on the console.

## <span id="page-1-0"></span>Step 4 - Isolator Off

Now turn the console isolator anti-clockwise to the off position